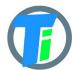

#### **FEATURES**

- More than 2 year on single battery charge
- Tinovi Soil Moisture/EC/Temperature sensor option
- BME280 Air Temperature/Humidity/Pressure sensor option (Not waterproof)
- 12v booster pulse solenoid switch output option
- Pulse counter
- Water leak detector and valve close output trigger
- Dust and waterproof IP67
- LoRaWAN class A device, may be activated with OTAA or ABP.
- Setup via USB CDC-ACM virtual COM port.
- Android application for USB setup

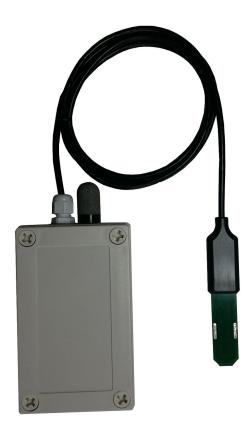

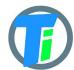

# **ELECTRICAL PROPERTIES**

|                                         | Min/Sleep  | Typical | Max |
|-----------------------------------------|------------|---------|-----|
| Supply voltage (VCC), V                 | 2.5        | 3.6     | 6   |
| Working current (VCC=3.6V) , mA         | Sleep 0.15 | 22      | 150 |
| Operating Temperature Range,<br>Celsius | -20        | 25      | 70  |

Sensor sleep mode consumes 0.15~mA or 0.2mA with 12v switch output option. Active mode consumption 12-24~mA depending on sensor configuration and 150~mA in transmitting mode.

Required battery is **3.7v 18650**.

Device may be powered from any 5v Micro-USB power source. After power up sensors wait 10 seconds for USB configuration session connection from android application or USB CDC terminal, if none is connected sensors turns off USB hardware and starts normal operation. Device should be restarted, before attaching to USB for configuration, it means battery should be removed

PHYSICAL PROPERTIES

dimensions 80x130x35 Soil Sensor cable length 1.5m

# SOIL SENSOR MEASUREMENT PROPERTIES

| Soil Sensor                                                                                                    | Resolution<br>/avg<br>Tolerance | Range                    |
|----------------------------------------------------------------------------------------------------|---------------------------------|--------------------------|
| Dielectric permittivity ( $\varepsilon$ ) (Temperature corrected)                                                                                                 | 0.1ε /5%                        | 1 (air) to 80<br>(water) |
| Volumetric water content - VWC calculation from Dielectric permittivity $\varepsilon$ . VWC = 0.002974 * pow( $\varepsilon$ ,2) + 0.07424 * $\varepsilon$ -1.295; |                                 |                          |
| Electrical Conductivity (mS/m)                                                                                                    | 0.01 mS/m<br>/20%               | 0···300<br>mS/m          |
| Temperature (°C)                                                                                                    | 0.1°C /3%                       | -20 to 70°C              |
| Degree of water saturation in the soil                                                                                                    | 0.1% /8%                        | 0 - 100%                 |

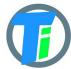

| 1 |  |  |
|---|--|--|

# DATA OUTPUT FORMAT

Format what you are usually getting from LoRaWAN is hex string, which you have to convert to bytes. Data output payload is variable length. To properly parse data you have to decode bits in 1st byte::

- 1. 1-byte setup bits:
  - a. Bit 0 enable Tinovi PM-WCS-3-I2C Soil sensor
  - b. Bit 1 enable BME280 air temp humidity sensor
  - c. Bit 2 enable OPT3001 light lux sensor
  - d. Bit 3 reserved
  - e. Bit 4 enable pulse counter
  - f. Bit 5 reserved
  - g. Bit 6 Water Leak detector flag leak detected
  - h. Bit 7 valve state report On/Off
- 2. 1-byte Battery voltage percent: measures battery voltage and calculates percentage from 2v to 3.3v; To calculate actual battery voltage use equation: 2+0.013(battery reading). for example if battery measurement shows 50%, then actual voltage is 2+0.013\*50=2.65v resolution: 1% and range: 2v 0% to 3.3v 100%

#### --IF Tinovi PM-WCS-3-I2C sensor enabled (Bit 0) in setup bit:

- 3. 2-byte 16-bit signed integer (divide by 100) Dielectric permittivity ( $\varepsilon$ ) (Temperature corrected) resolution: 0.1  $\varepsilon$  (avg.Tolerance 5%) and range 1 (air) to 80 (water)
- 4. 2-byte 16-bit signed integer (divide by 10) Electrical Conductivity (dS/m) resolution: 0.01 mS/m (avg.Tolerance 20%)
- 5. 2-byte 16-bit signed integer (divide by 100) Temperature (°C) resolution: 0.1°C and range: -20 to 60°C (avg.Tolerance 3%)
- 6. 2-byte 16-bit signed integer Volumetric Water Content (%) resolution:1% and range: 0 100% VWC Note: VWC is calculated from dielectric permittivity by Topp equation (Topp et al, 1980):  $\theta$  = 4.3 · 10–6  $\varepsilon$  3 0.00055  $\varepsilon$  2 + 0.0292  $\varepsilon$  0.053)

### --IF BME280 enabled (Bit 1) in setup bit:

- 7. 2-byte 16-bit signed integer Air Temperature (divide by 100)
- 8. 2-byte 16-bit signed integer Air Humidity (divide by 100)
- 9. 2-byte 16-bit signed integer Air pressure (add 50000)

### -- IF OPT3001 light lux sensor enabled (Bit 2) in setup bit:

- 10. 4-byte 32-bit integer Light lux
  - --IF pulse input is enabled (Bit 4) in setup bit:
- 11. 4-byte 32-bit integer pulse counter output

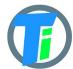

#### COMMAND LINE

LoRaWAN configuration may be done via USB CDC-ACM virtual com port with 115200 baudrate. Before configuration you need to switch off device and then connect to usb port of your computer. On linux it will be detected as  $/\text{dev}/\text{ttyACM0} \ .$ 

Device waits for 10 second after power up for USB CDC-ACM connection, then it goes to normal operation mode and is not reachable via USB CDC-ACM port. For linux permission settings please <u>consult</u>.

On Linux you may use <u>minicom</u> utility to configure sensor.

For windows <u>PuTTY</u> may be used.

We recommend Android mobile application for sensor setup and data reading/storage

#### **COMMAND LINE DEVICE CONFIGURATION COMMANDS**

| Command            | Response            | Explanation                                                                              |
|--------------------|---------------------|------------------------------------------------------------------------------------------|
| int <val></val>    | <va>l OK</va>       | Setup data sens interval in seconds                                                      |
| appeui <val></val> | OK                  | Sets Application EUI for OTAA activation. Default AppEUI: 70B3D57ED0015AA3               |
| deveui <val></val> | OK                  | Sets Device EUI for OTAA activation.                                                     |
| key <val></val>    | OK                  | Sets App Key for OTAA activation.                                                        |
| addr <val></val>   | OK                  | Sets Device Address for ABP activation.                                                  |
| nwks <val></val>   | OK                  | Sets Network Session Key for ABP activation.                                             |
| apps <val></val>   | OK                  | Set APPSKEY for ABP                                                                      |
| check              | OK                  | 0-Disable/1-Enable OTAA link check mode EU868 (helps reconnect device on gateway outage) |
| sb                 | OK                  | Set LoRaWAN subband 07 (US915 and AU921)                                                 |
| window             | OK                  | Set LoRaWAN downlink window expanding 0100                                               |
| csv                | Config csv          | Get config in values comma separated                                                     |
| ver                | <version></version> | print device type and version number                                                     |
| ec <us m=""></us>  | OK                  | Submerge sensor in to calibration fluid and input EC value in <b>uS/m</b>                |
| air                | OK                  | Hold sensor in air and execute command 0% offset()                                       |
| water              | OK                  | Submerge sensor in to water or soil with water and execute the command                   |
| debug              |                     | Enable debug mode, device does not go to sleep                                           |

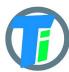

#### PM-IO-5-SM LoRaWAN IO Module

| reset  |                | Reset device                                                                                                    |  |
|--------|----------------|----------------------------------------------------------------------------------------------------|--|
| set    | OK             | Set config byte:                                                                                                    |  |
|        |                | <ul> <li>a. Bit 0 - enable Tinovi PM-WCS-3-I2C Soil sensor</li> <li>b. Bit 1 - enable BME280 air temp - humidity sensor</li> <li>c. Bit 2 - enable OPT3001 light lux sensor</li> <li>d. Bit 3 - reserved</li> <li>e. Bit 4 - enable pulse counter</li> <li>f. Bit 5 - reserved</li> <li>g. Bit 6 - Water Leak detector flag - leak detected</li> <li>h. Bit 7 - valve state report - On/Off</li> </ul> |  |
| pulse  | <val> OK</val> | Set pulse counter offset                                                                                                    |  |
| vwcon  | OK             | Set valve ON switch trigger VWC limit                                                                                                    |  |
| vwcoff | OK             | Set valve OFF switch trigger VWC limit                                                                                                    |  |
| vtime  | OK             | Set valve pulse duration in milliseconds                                                                                                    |  |
| switch | OK             | 1- Switch valve ON , 0 - Switch valve OFF                                                                                                    |  |
| leak   | OK             | 1- Switch valve OFF on water leak enabled/ 0- disabled                                                                                                    |  |

### DOWNLINK MESSAGE

Device supports LoRaWAN downlink messages on port 1. Downlink message contains 1st command byte followed by value:

- 1. 0x01 + device sleep time (data sending interval) adjustment. Message should contain 5 bytes, 1st byte is 0x01 and following 4 bytes is unsigned 32-bit integer time in seconds to sleep. For example sending HEX 010000000A will set interval to 10 seconds, but 0100000E10 will set interval to 3600 secs = 1 hour.
- 2. 0x02 + data config byte :
  - a. Bit 0 enable Tinovi PM-WCS-3-I2C Soil sensor
  - b. Bit 1 enable BME280 air temp humidity sensor
  - c. Bit 2 enable OPT3001 light lux sensor
  - d. Bit 3 reserved
  - e. Bit 4 enable pulse counter
  - f. Bit 5 reserved
  - g. Bit 6 Water Leak detector flag leak detected
  - h. Bit 7 read only -valve status
- 3. 0x03 + 0x01 -valve ON or 0x00 valve off
- 4. 0x04 + 2-byte valve pulse time millis
- 5. 0x05 + 4-byte max valve on time millis, 0 -disabled
- 6. 0x06 + 2-byte valve trigger ON VWC limit
- 7. 0x07 + 2-byte valve trigger OFF VWC limit
- 8. 0x08 + 4-byte pulse counter offset
- 9. 0x09 + 1-byte water leak valve OFF trigger enable = 1, disable = 0
- 10. 0x0A if soil moisture present calibrate AIR
- 11. 0x0B if soil moisture present calibrate WATER
- 12. 0x0C + 2 byte EC value if soil moisture present calibrate EC.

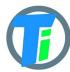

## PM-IO-5-SM LoRaWAN IO Module

Example sending 0C0585 will calibrate sensor for 1413 uS/cm 13. 0x0D + 4 byte valve open time in seconds - valve will be closed after this time (device will sleep all that time and close valve on wake up)

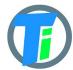

#### **VALVE CONTROL**

Valve controller switch max output continues current is 0.5A, (1A max pulse). Battery max current draw is almost 3 times more than your load current, if you apply 0.5A load current, your battery should support 1.5A current. Switch Supports reverse polarity latching relay. In open direction Red wire is Positive, Black negative, but in close direction Black - Positive and Red - Negative. Valve may be controlled via downlink messages, send 0x0301 to open valve, and 0x0300 to close valve. Device remembers last valve status sends it in read only setup byte bit 7: if setup bit 7 is set, then valve is open, if bit is cleared - valve is closed state. (See payload decoder sample- parameter "valve" - indicates valve status 0-close, 1-open). See DOWNLINK MESSAGES section for other valve control commands.

## PULSE COUNTER

Pulse counter supports normally open contact reed switch pulse output. Use Red and Black wires for pulse counter switch. Black wire is pulse input, Red wire is +3.3 V voltage reference. To count pulse 3.3V voltage (Red) should be applied to pulse input (Black). Counter allows max 50 pulses per second. To account pulse device shortly wakes up, this means many pulse may consume device battery faster. Currently pulse offset is not preserved on battery removal. Pulse current value may be set by USB-SERIAL or android application or downlink message. If downlink message [08] is received with zero pulse offset value, then current pulse value is stored to flash memory and loaded on startup. Offered workaround - application may update device pulse offset to latest pulse counter offset in case device gives pulse offset smaller than latest pulse offset received from device by application.

# WATER LEAK DETECTOR

Water leak detector on trigger will interrupt device sleep and send message immediate with water leak flag enabled in settings byte. It will repeat sending this flag in 5 messages, then will reset the flag. If valve OFF on water leak trigger is enabled, then valve off will be triggered. 2 electrode water leak detector is supported, triggers when resistance between electrodes is less than 250 kOhm. For water leak detector are used Green and White wires.

# SOIL SENSOR CALIBRATION

Sensors are already factory calibrated, but in case needed they may be recalibrated using USB terminal interface as described for device specific commands.

Put sensor in to water and issue command **water**, response OK. Hold sensor in air and issue this command **air**, response OK. For **ec** <uS/m> calibration put sensor int to liquid and set right sensor reading value in uS/m.

We recommend Android mobile application for sensor setup and data reading/storage

#### SENSOR CALIBRATION ON ANDROID APP

- 1. open application & wait for USB connected status or connect
- 3. go to SETTINGS tab,
- 4. hold sensor in the air click button AIR
- 5. submerge sensor in the water or soil with water, click button WATER

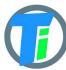

#### PM-IO-5-SM LoRaWAN IO Module

6. go to MAIN tab click read to test calibrated values

#### ANDROID APP

https://play.google.com/store/apps/details?id=com.tinovi.soilmaster

### The Things Network

To enable online monitoring via your TTN connected gateway and Tinovi default App UID you should

Android app: Click login in application main page, to signup with your google account.

- Attach LoRaWAN sensor to phone's USB OTG port, wait for status USB Connected and go to soil sensor application's settings tab.
- Click READ to read data from sensor or GENERATE button to generate new address data.
- Input your device's name without white spaces and click REGISTER OTAA button, to register device to cloud.
- Your device should appear on main tabs sensor list. Choose your sensor in list to see data from sensor.

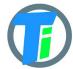

```
JavaScript
PAYLOAD
DECODER
```

```
var bytesToInt = function(/*byte[]*/byteArray, dev) {
  var value = 0:
  for (var i = 0; i < byteArray.length; i++) {
    value = (value * 256) + byteArray[i];
 }
 return value/dev;
};
var bytesToSignedInt = function(bytes, dev) {
var sign = bytes[0] & (1 << 7);
var x = ((bytes[0] \& 0xFF) << 8) | (bytes[1] \& 0xFF);
if (sign) {
x = 0xFFFF0000 \mid x;
return x/dev;
};
function Decoder(bytes, port) {
var decoded = {};
var pos = 1;
decoded.valve=((bytes[0] >> 7) \& 1);
decoded.leak=((bytes[0] >> 6) \& 1);
 decoded.bat = bytes[pos++];
 if(((bytes[0] >> 0) \& 1)===1){//SOIL}
  decoded.e25=bytesToInt(bytes.slice(pos,pos+2),100);
  pos = pos + 2;
  decoded.ec=bytesToInt(bytes.slice(pos,pos+2),10);
  pos = pos + 2;
  decoded.temp=bytesToSignedInt(bytes.slice(pos,pos+2),100);
  pos = pos + 2;
  decoded.vwc=bytesToInt(bytes.slice(pos,pos+2),1);
  pos = pos + 2;
 if(((bytes[0] >> 1) \& 1) == = 1){//BME}
  decoded.airTemp=bytesToSignedInt(bytes.slice(pos,pos+2),100);
 pos = pos + 2;
  decoded.airHum=bytesToInt(bytes.slice(pos,pos+2),100);
  pos = pos + 2;
  decoded.airPres=bytesToInt(bytes.slice(pos,pos+2),1)+50000;
  pos = pos + 2;
if(((bytes[0] >> 2) \& 1)===1){//OPT}
  decoded.lux=bytesToInt(bytes.slice(pos,pos+4),100);
 pos = pos+4;
 if(((bytes[0] >> 4) & 1)===1){ //PULSE
 decoded.pulse=bytesToInt(bytes.slice(pos,pos+4),1);
  pos = pos + 4;
}
return decoded;
}
```

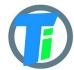

# JAVA PAYLOAD DECODER

```
private byte[] hexStrToByte(String sourceHex){
   byte[] b = new byte[sourceHex.length() / 2];
   for (int i = 0; i < b.length; i++) {</pre>
       int index = i * 2;
       int v = Integer.parseInt(sourceHex.substring(index,
index + 2), 16);
       b[i] = (byte) v;
   return b;
}
private double bytesToVal(byte[] bytes, int start, double dev)
   int value = ((bytes[start] & 0xFF) << 8) | (bytes[start+1]</pre>
& 0xFF);
   return value/dev;
private double bytesTo32Val(byte[] bytes, int start, double
   int value = bytes[start] << 24;</pre>
   value = value | bytes[start+1] << 16;</pre>
   value = value | bytes[start+2] << 8;</pre>
  value = value | bytes[start+3];
   return value/dev;
private double bytesToSignedVal(byte[] bytes, int start,
double dev) {
   int value = bytes[start] << 8;</pre>
   value = value | bytes[start+1];
   return value/dev;
public DecodedObj Decoder(String sourceHex) {
   byte[] bytes = hexStrToByte(sourceHex);
   System.out.println(Arrays.toString(bytes));
   DecodedObj decoded = new DecodedObj(); //return object
   byte setup = bytes[0];
   Integer pos = 1;
   decoded.valve=((bytes[0] >> 7) & 1);
   decoded.leak=((bytes[0] >> 6) & 1);
   decoded.bat = bytes[pos++];
   if(((setup >> 0) & 1)==1) { //SOIL
       decoded.e25=bytesToVal(bytes,pos,100.0);
       pos = pos + 2;
       decoded.ec=bytesToVal(bytes, pos, 10.0);
       pos = pos + 2;
       decoded.temp=bytesToSignedVal(bytes,pos,100.0);
       pos = pos + 2;
       decoded.vwc=bytesToVal(bytes,pos,1.0);
       pos = pos + 2;
   if(((setup >> 1) & 1) == 1) { //BME
       decoded.airTemp=bytesToSignedVal(bytes,pos,100.0);
       pos = pos + 2;
       decoded.airHum=bytesToVal(bytes,pos,100.0);
       pos = pos + 2;
       decoded.airPres=bytesToVal(bytes, pos, 1) +50000.0;
       pos = pos + 2;
```

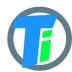

```
if(((setup >> 2) & 1)==1) { //OPT
          decoded.lux=bytesTo32Val(bytes,pos,100.0);
          pos = pos+4;
}
if(((setup >> 4) & 1)==1) { //PULSE
          decoded.pulse=bytesTo32Val(bytes,pos,1.0);
          pos = pos+4;
} //
return decoded;
}
```

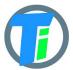

#### ANDROID APP

You may use any android phone supporting OTG host option to configure USB and LoRaWAN sensors.

For LoRaWAN sensors data is streamed online via LoRaWAN gateways connected to TTN.

To enable online monitoring you should:

- Click login in application main page, to signup with your google account.
- Attach LoRaWAN sensor to phone's USB OTG port, wait for status USB Connected and go to soil sensor application's settings tab.
- Click READ to read address data from sensor.
- Input your device's name without white spaces and click REGISTER OTAA button, to register device to cloud.
- Your device should appear on main tabs sensor list. Choose your sensor in list to see data from sensor.

Tinovi Android application receives LoRaWAN sensors data via https://zerver.io/graph IoT cloud application. You may login to this dashboard tool using your google account and create nice dashboards to monitor your sensor data.

For USB sensor modification this application may be used as data logger, because it stores data readings to android flash memory and displays them to graphs. Data displayed in graphs may be copied to clipboard in CSV format and shared or saved to file.

#### Features

- \* Online LoRaWAN sensor monitoring via TTN connected gateways.
- \* Setup USB and LoRaWANTinovi soil sensors
- \* Write USB and LoRaWAN sensor data to phone memory
- \* View data on charts and export to CSV
- \* Source code is <u>located there</u>

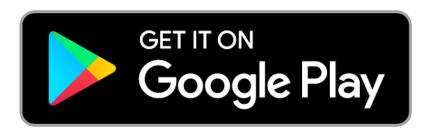